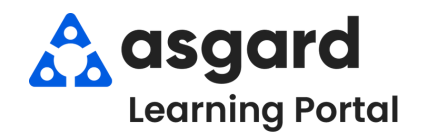

## **Asgard Desktop Assigning PM Work Orders**

PMs can be assigned one at a time, or you can select multiple PMs to assign to one team member. **Remember, each PM can only be assigned to one person. The process for tracking additional team members' work on the same PM is an internal leadership decision.**

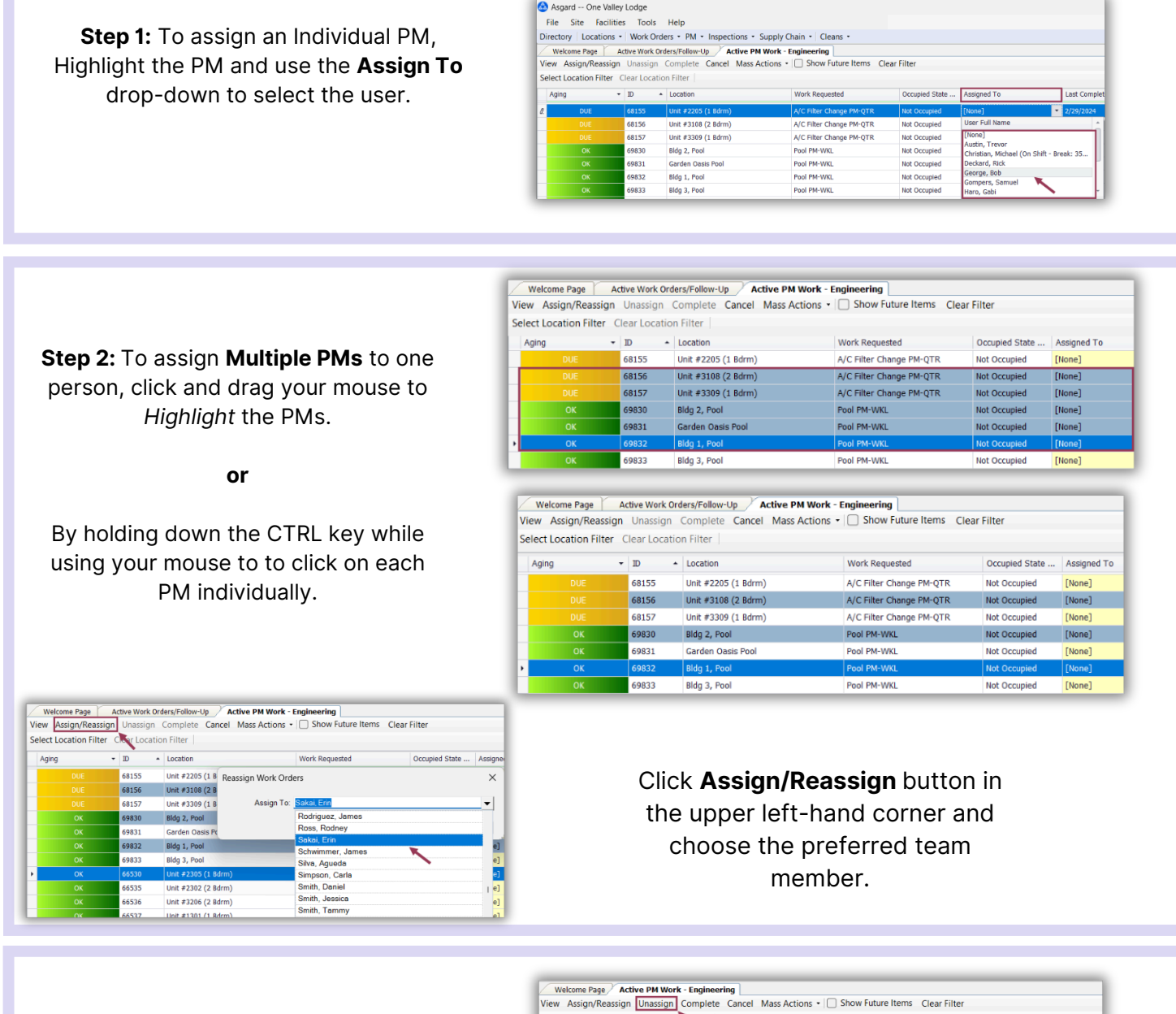

**Step 3:** To Unassign, follow the same steps to select the PMs and click the **Unassign** button in the upper lefthand corner.

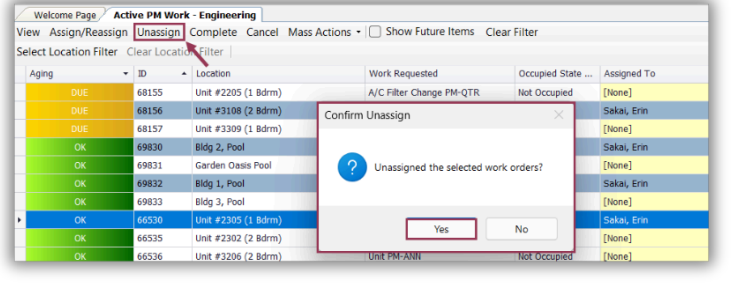